## Creating New Primary User Account

Each unit has a primary user account, managed by a single owner (management companies have a separate account). The primary owner and/or management company will receive a link via email, along with a Building ID. When you click the link, you will be presented with the new account screen. Input Name, Email\*, Cell Phone\*, and Address fields and then click **Create account**.

\*NOTE: The email address and phone number entered here become your login information for the system, so it is important to enter this correctly in order to receive your login code via email or text.

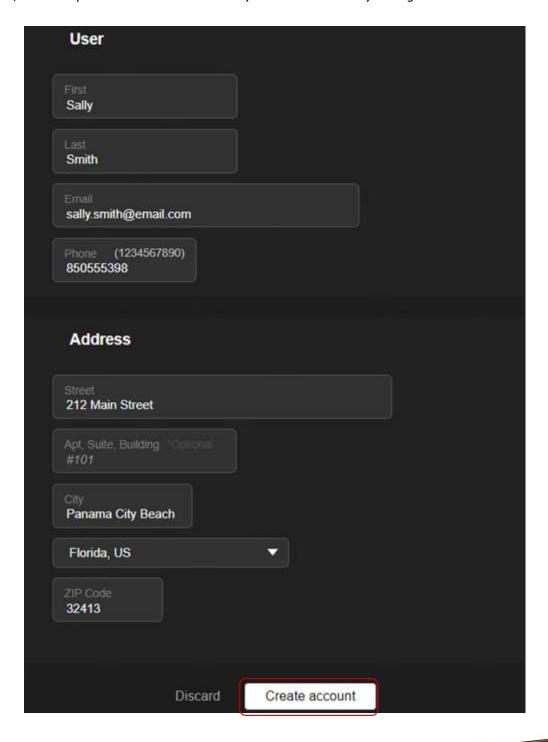